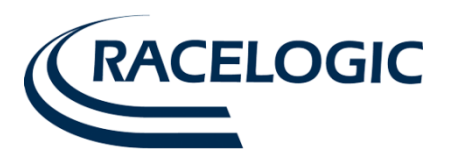

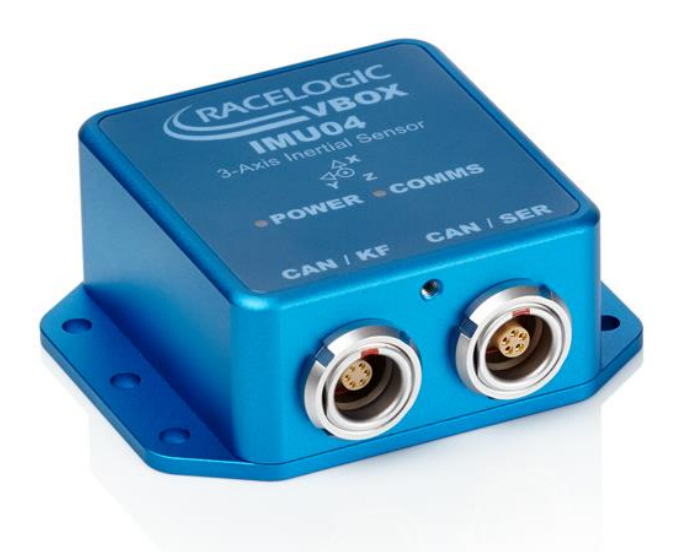

# **IMU04 Intertial Sensor User Guide**

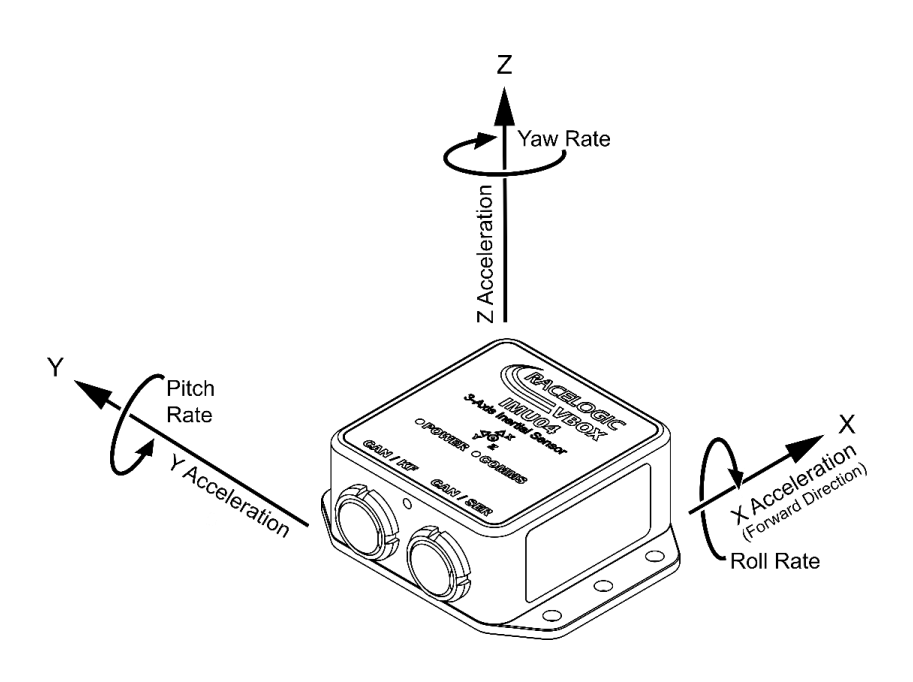

**Issue 1 13 January 2014** This page intentionally left blank

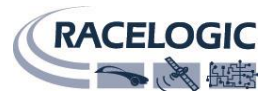

#### **Contents**

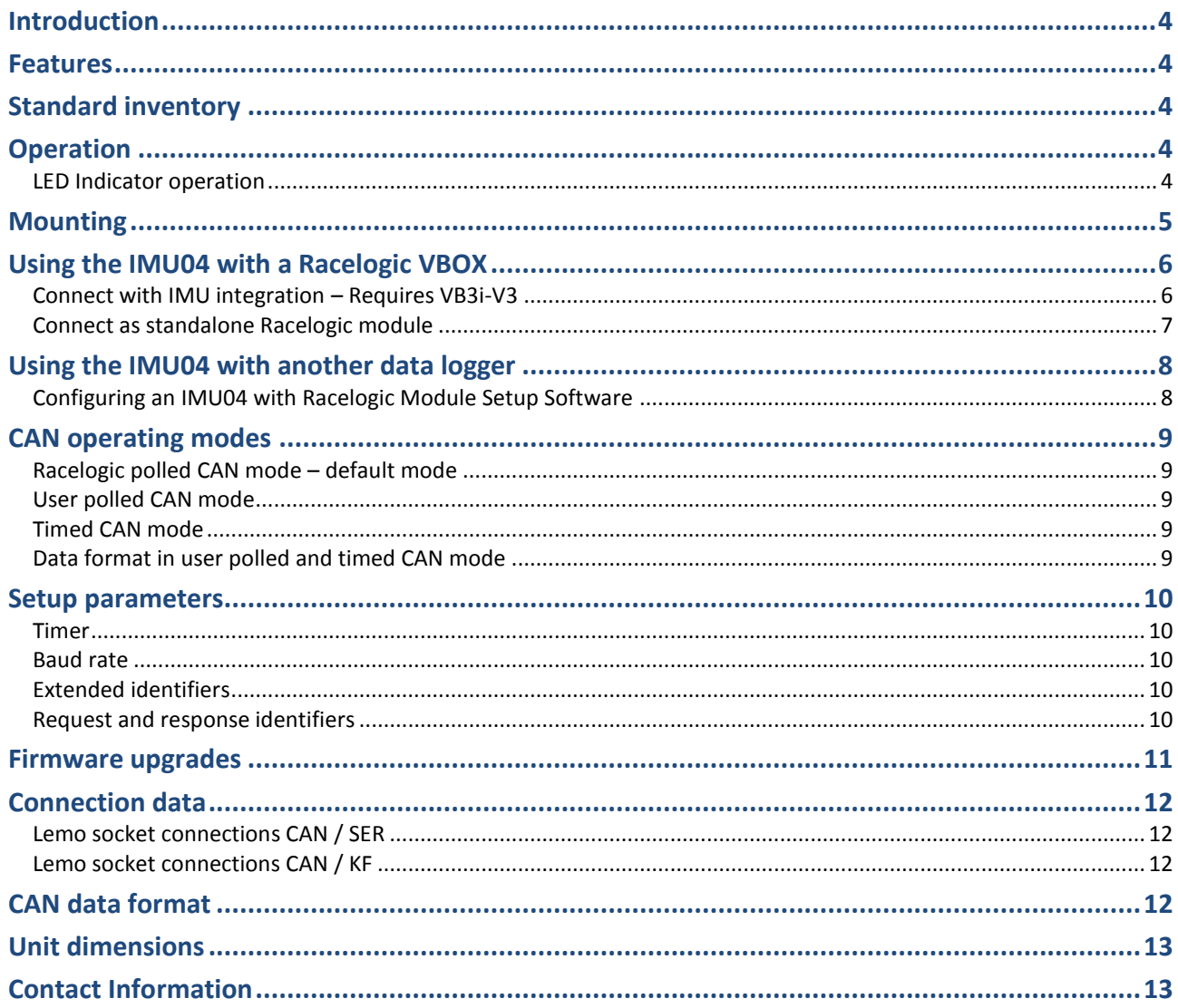

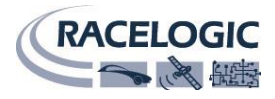

## <span id="page-3-0"></span>**Introduction**

The IMU04 from Racelogic is a full inertial measurement unit that can measure Z, Y and X axis rotational rate (yaw, pitch and roll) as well as X, Y and Z axis acceleration.

The IMU04 is constructed with a splash-proof casing which has to an IP rating of IP67, making it ideal for use on boats or in harsh environments.

### <span id="page-3-1"></span>**Features**

- YAW rate range ±450 °/s
- $\bullet$  Acceleration range  $\pm 5$  g in each axis
- YAW rate resolution 0.014°/s
- Acceleration resolution 0.15mg
- 0.1° (RMS) pitch/roll and 0.5° (RMS) yaw angle accuracy when used in conjunction with a VBOX3i
- Internal temperature compensation
- CAN Bus interface
- Integration with GNSS for consistent and accurate data in weak/degraded satellite signal conditions.
- RS-232 serial interface for firmware upgrade and setup
- 24bit internal resolution
- Splash Proof: IP67 rating

## <span id="page-3-2"></span>**Standard inventory**

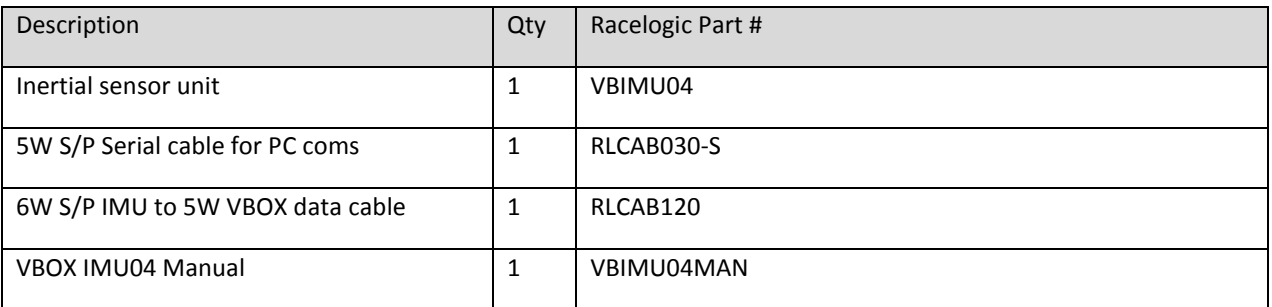

#### **Optional**

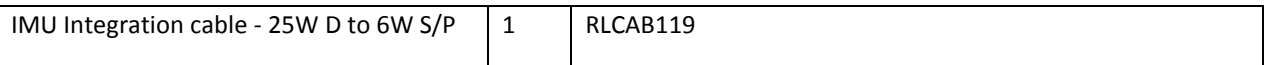

## <span id="page-3-3"></span>**Operation**

The IMU04 power supply range is 7V to 30V. When using with a VBOX logging system, power is either obtained through the CAB120 CAN cable or the CAB119 serial cable. If powered from a separate source, the maximum operating voltage input must not exceed 30V DC.

#### <span id="page-3-4"></span>**LED Indicator operation**

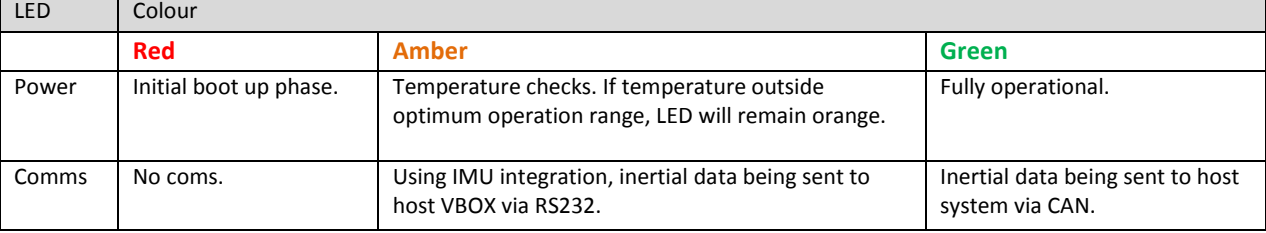

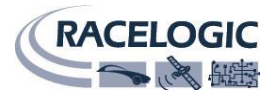

## <span id="page-4-0"></span>**Mounting**

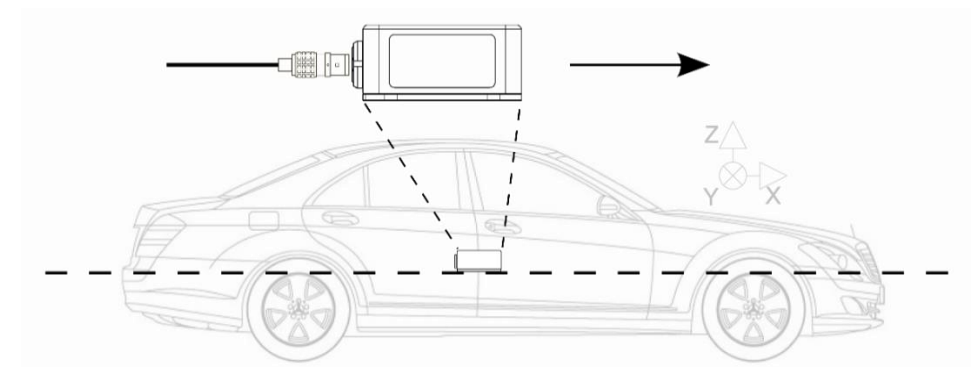

The IMU04 should be mounted rigidly to the vehicle mid-way along the wheelbase. Try to position the unit as close as possible to the centre of the vehicle, making sure it is mounted in the direction of travel - as shown in the image above. It is also important to mount the sensor so that it is level with the ground.

For best results, mount the IMU and GPS antenna as close to each other as possible. For example: Bolt the IMU to the seat rails and place the GPS antenna on the roof directly above.

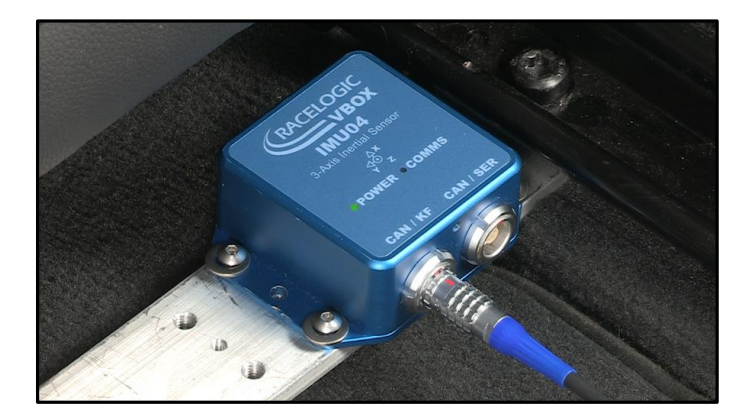

When mounting an IMU04, you must measure the relative position of the antenna in relation to the IMU to at least within +/- 5cm. These distances must then be entered into the VBOX either via VBOX Tools > VBOX Setup or using a VBOX Manager.

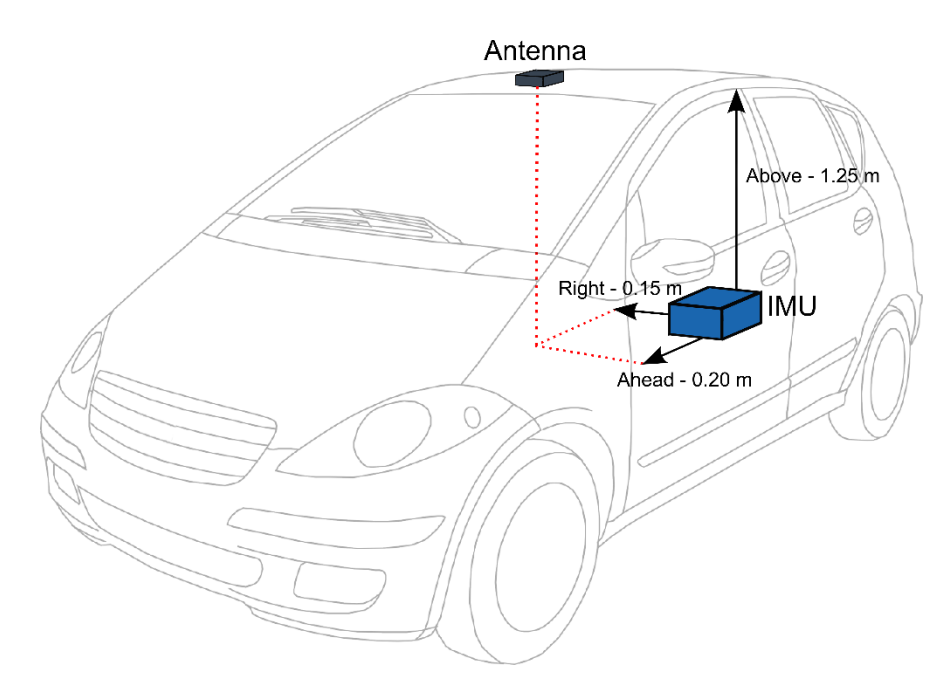

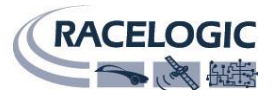

## <span id="page-5-0"></span>**Using the IMU04 with a Racelogic VBOX**

#### <span id="page-5-1"></span>**Connect with IMU integration – Requires VB3i-V3**

Required equipment:

- $\Box$  IMU04
- VBOX3i V3
- RLCAB119 VBOX-IMU connecting cable
- RLCAB001 / RLCAB066-2 VBOX PC connection cable (RS232 or USB)

#### Setup:

#### **Important note: IMU04 must be connected to VB3i before power is applied to ensure data is correctly synchronised.**

- 1. Mount the VB3i and IMU04 in test vehicle. The IMU04 should be mounted rigidly to the vehicle mid-way along the wheelbase in the direction of vehicle travel.
- 2. Fit VB3i GPS, GPS/GLONASS antenna to centre of vehicles roof. Connect antenna to VB3i.
- 3. Measure the relative position from the top centre of the GPS antenna to the top centre of the IMU (see mounting info for more detail) and enter these distances in the highlighted box below.
- 4. Connect IMU04 (CAN/KF port) to VB3i (25W D analogue input port) using RLCAB119 cable.
- 5. After the IMU04 is connected, apply power to VB3i.
- 6. Connect VB3i to PC using RLCAB001 or RLCAB066-2 cable (RS232 or USB).
- 7. Open VBOX Tools and VBOX Setup.
- 8. Tick 'Use IMU' box and enter the distances measured from GPS antenna to the IMU.

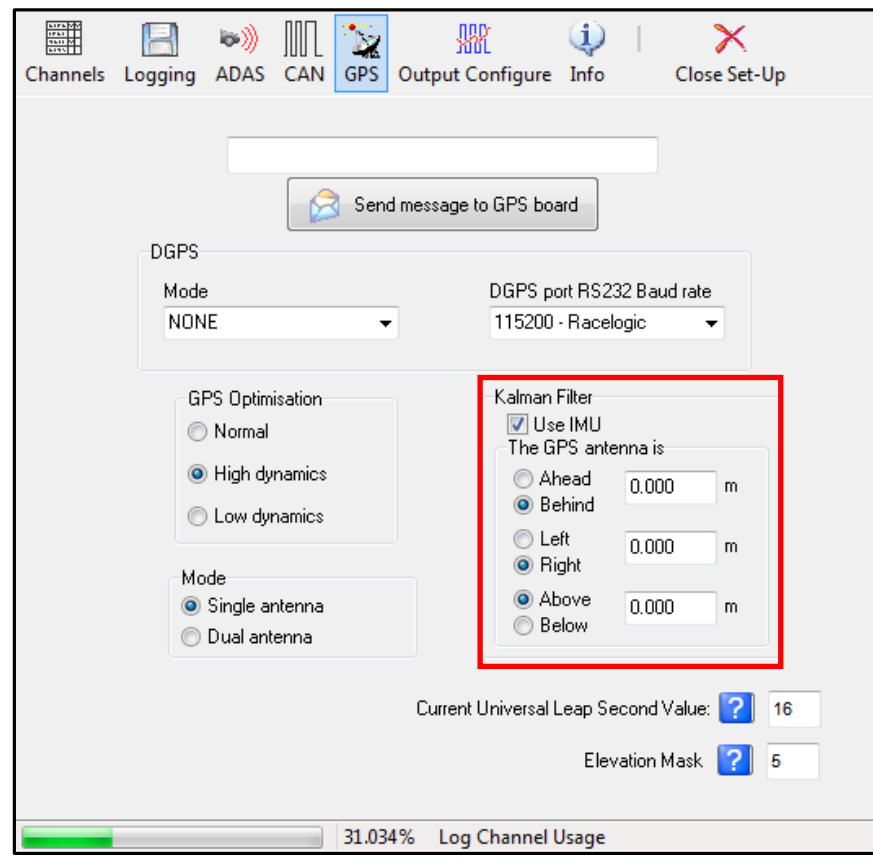

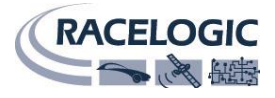

#### <span id="page-6-0"></span>**Connect as standalone Racelogic module**

Required equipment:

- IMU04 set in Racelogic CAN mode
- VBOX unit such as VB3i, VB2SX
- RLCAB120 VBOX-IMU connecting cable
- RLCAB001 / RLCAB066-2 VBOX PC connection cable (RS232 or USB)

#### Setup:

- 1. Connect IMU04 (CAN/SER port) to VBOX (CAN port) using RLCAB120 cable.
- 2. Connect VBOX to PC using RLCAB001 or RLCAB066-2 cable (RS232 or USB).
- 3. Open VBOX Tools and VBOX Setup.
- 4. Click on the 3 Axis Module tab, and tick all IMU channels to be logged and sent over serial.
- 5. Mount the VB3i and IMU04 in test vehicle. The IMU04 should be mounted rigidly to the vehicle mid-way along the wheelbase in the direction of vehicle travel.
- 6. Fit VB3i GPS, GPS/GLONASS antenna to centre of vehicles roof. Connect power and antenna to VB3i.

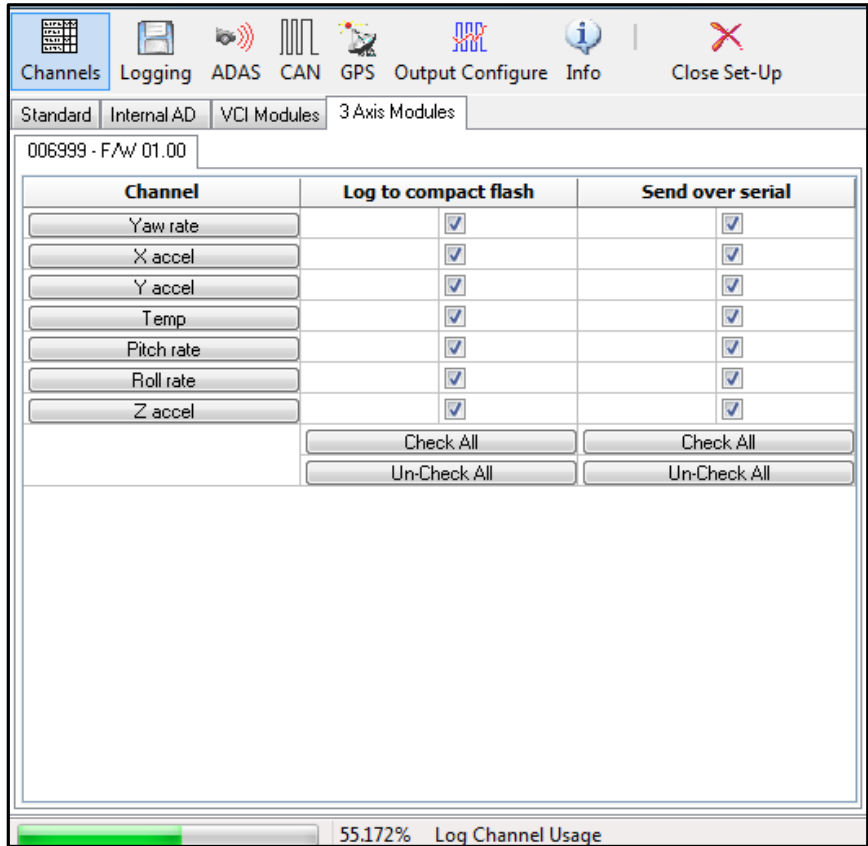

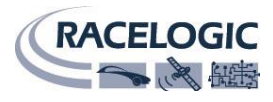

## <span id="page-7-0"></span>**Using the IMU04 with another data logger**

The IMU04 can be easily configured to run in 'standalone' CAN operating modes using the supplied RLVBCAB30-S cable and Racelogic Config software.

#### <span id="page-7-1"></span>**Configuring an IMU04 with Racelogic Module Setup Software**

- 1. Connect the IMU04 to a PC using the supplied RLVBCAB30 cable.
- 2. Power up the IMU04 using a suitable 12v power source.
- 3. Run Racelogic Config software.
- 4. Select the correct COM port the IMU is assigned to (check device manger if unsure) and the software will display the current settings for the attached IMU. The screenshot shows the settings for an IMU04.
- 5. Make the changes required and then click the "save configuration" button.

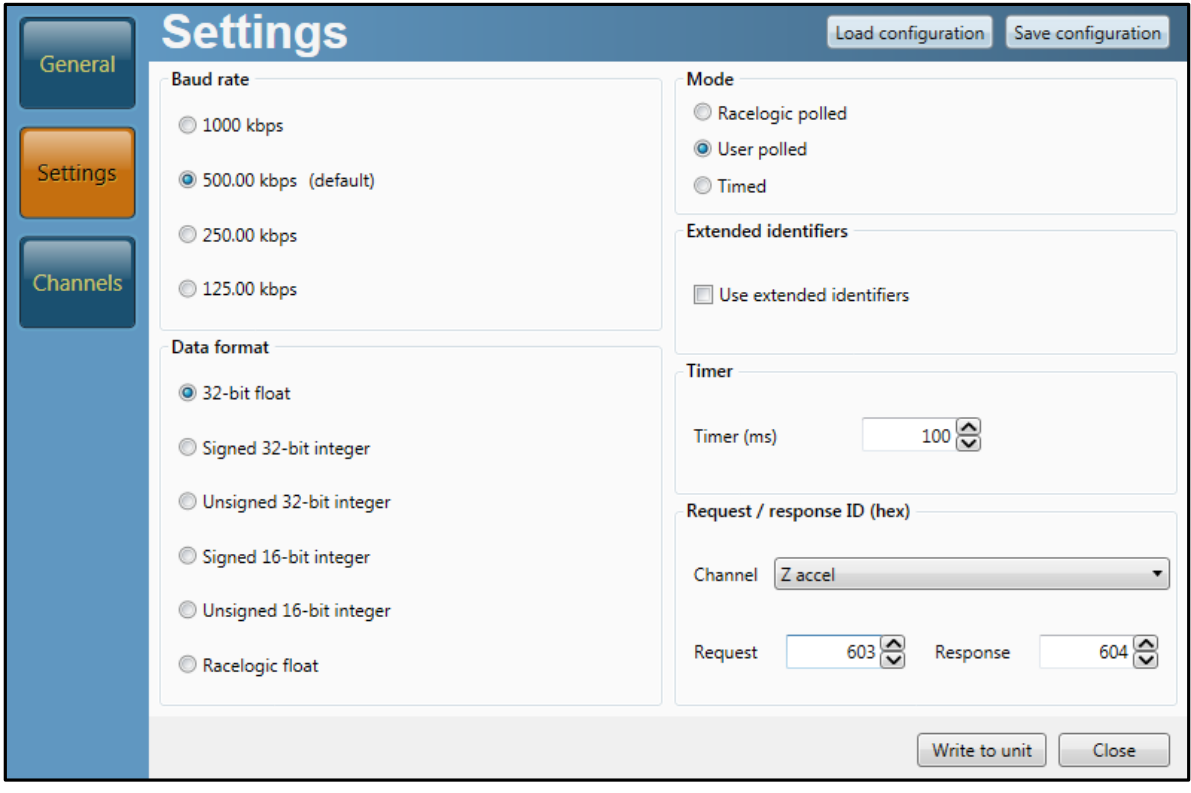

**Note: When any change is made using Racelogic Config Software the IMU04 must be powered cycled for the changes to take effect.**

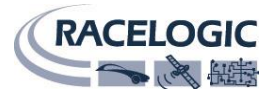

## <span id="page-8-0"></span>**CAN operating modes**

The IMU04 can operate in one of three different modes:

- Racelogic polled CAN mode
- User polled CAN mode
- Timed CAN mode

#### <span id="page-8-1"></span>**Racelogic polled CAN mode – default mode**

This mode should be set if the IMU04 is to be used with a Racelogic VBOX. All the CAN parameters are set to work with the Racelogic VBOX CAN protocol. In this mode no other parameters can be set.

#### <span id="page-8-2"></span>**User polled CAN mode**

This mode allows a user's own data logging system to poll the IMU04 for data using the CAN bus. The IMU04 can be polled up to 100Hz. The following parameters are used in this mode:

- Baud rate (selectable from 125kbit/s, 250kbit/s, 500kbit/s or 1Mbit/s)
- Extended identifiers (OFF or ON)
- Request identifiers (identifiers used to request data from the sensor)
- Response identifiers (identifiers used to transmit data from the sensor)

The timer parameter has no effect in this mode.

#### <span id="page-8-3"></span>**Timed CAN mode**

In this mode the IMU04 will send CAN data at intervals determined by the timer value. The following parameters are used in this mode:

- Timer (time interval in milliseconds between output data)
- Baud rate (selectable from 125kbit/s, 250kbit/s, 500kbit/s or 1Mbit/s)
- Extended identifiers (OFF or ON)
- Response identifiers (identifiers used to transmit data from the sensor)

The request identifiers have no effect in this mode.

#### <span id="page-8-4"></span>**Data format in user polled and timed CAN mode**

IMU04 has 7 channels:

- □ Channel 1 Yaw Rate (deg/sec)
- $\Box$  Channel 2 X Accel (g)
- □ Channel 3 Y\_Accel (g)
- □ Channel 4 Temp (deg C)<br>□ Channel 5 Pitch Rate (d)
- Pitch Rate (deg/sec)
- □ Channel 6 Roll\_Rate (deg/sec)
- □ Channel 7 Z Accel (g)

Channels are sent as pairs, so channels 1 and 2 will be sent together, 3 and 4 together and so on. The pairing of channels cannot be changed. The channel data is in an IEEE 32 bit float format so each channel occupies 4 bytes. The first 4 data bytes contained within a data packet are the lower channel; the second 4 bytes are for the higher data channel. A CAN DBC file containing default settings for each sensor is available on request from Racelogic.

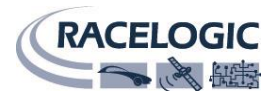

## <span id="page-9-0"></span>**Setup parameters**

#### <span id="page-9-1"></span>**Timer**

The timer value is in milliseconds (ms). A smaller value means data will be sent more frequently, a larger value means data will be sent less frequently. The range of values that can be entered is 0 to 65535, however the minimum value that should be entered is 10. Below this level data values may be repeated on successive cycles. If a value of 0 is entered, the IMU04 will change it to 1000 on the next power cycle.

Frequency output can be calculated as follows:

Freq = (1/Timer) \* 1000

The timer value for a required frequency can be calculated as follows:

Timer = (1/Freq) \* 1000

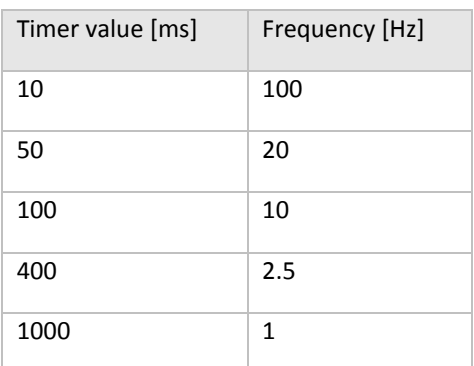

Here are some example timer values are shown against the frequency output.

#### <span id="page-9-2"></span>**Baud rate**

Baud rate sets the bit rate of the CAN messages (not the frequency at which the messages are sent). There are four options that baud rate can be set to - 1000 Kbit/s, 500 Kbit/s, 250 Kbit/s and 125 Kbit/s. Most light vehicles have a baud rate of 500Kbit/s, so this is the default setting. If you wish to change the baud rate, use the main settings tab within Racelogic Config software.

#### <span id="page-9-3"></span>**Extended identifiers**

The extended identifiers box can be marked or unmarked. If it is unmarked, the CAN identifier type will be standard (11 bit). If it is marked, the CAN identifier type will be extended (29 bit). The standard identifier type allows 2048 different CAN message identifiers or message "names". The extended identifier type allows 436207616 different CAN message identifiers. The identifier type should be set to match the CAN data logging equipment that the IMU04 is connected to.

#### <span id="page-9-4"></span>**Request and response identifiers**

The request identifiers only have an effect in user polled CAN mode. They set the identifier values that the IMU04 will filter for. If a CAN message is received that matches a request identifier then the IMU04 will respond by sending the corresponding channel data on the corresponding response identifier. *Note: All channels can have the same request identifier – this means that on receipt of a single CAN message the IMU04 will respond with all channels of data. The response identifiers MUST all be different.*

In timed mode the channel data will be sent at intervals with the corresponding response identifier – the request identifiers have no effect.

When using standard identifiers the maximum value for the identifiers is 0x7FF. Entering a value higher than this may cause unexpected results, for instance a response identifier of 0x00FFAA23 will result in a message being sent with identifier 0x223. To avoid anything unexpected, the request and response identifiers should be set appropriately for use with standard identifiers.

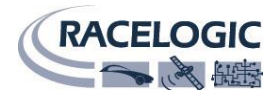

## <span id="page-10-0"></span>**Firmware upgrades**

Firmware refers to the operating software inside the IMU04. The firmware is responsible for all of the functions within the IMU04 and from time to time, firmware updates may be released by Racelogic to improve or enhance the way that the IMU04 works. The latest firmware will always be available on the Racelogic website in the [download](http://www.velocitybox.co.uk/index.php/en/support/39-firmware) [directory.](http://www.velocitybox.co.uk/index.php/en/support/39-firmware)

It is recommended to check the web site periodically for updates. The IMU04 upgrade files have a ".RUF" file extension. To upgrade the firmware, download the latest firmware file from the Racelogic web site. The RLVBCAB30-S cable can then be used to connect the IMU04 to the PC serial connector. Using a suitable 12V power source, power up the IMU04 and double-click on the downloaded upgrade file. Follow the on screen instructions to complete the upgrade.

If you have any questions regarding the firmware upgrade of any Racelogic product, please do not hesitate to contact [support@racelogic.co.uk](mailto:support@racelogic.co.uk)

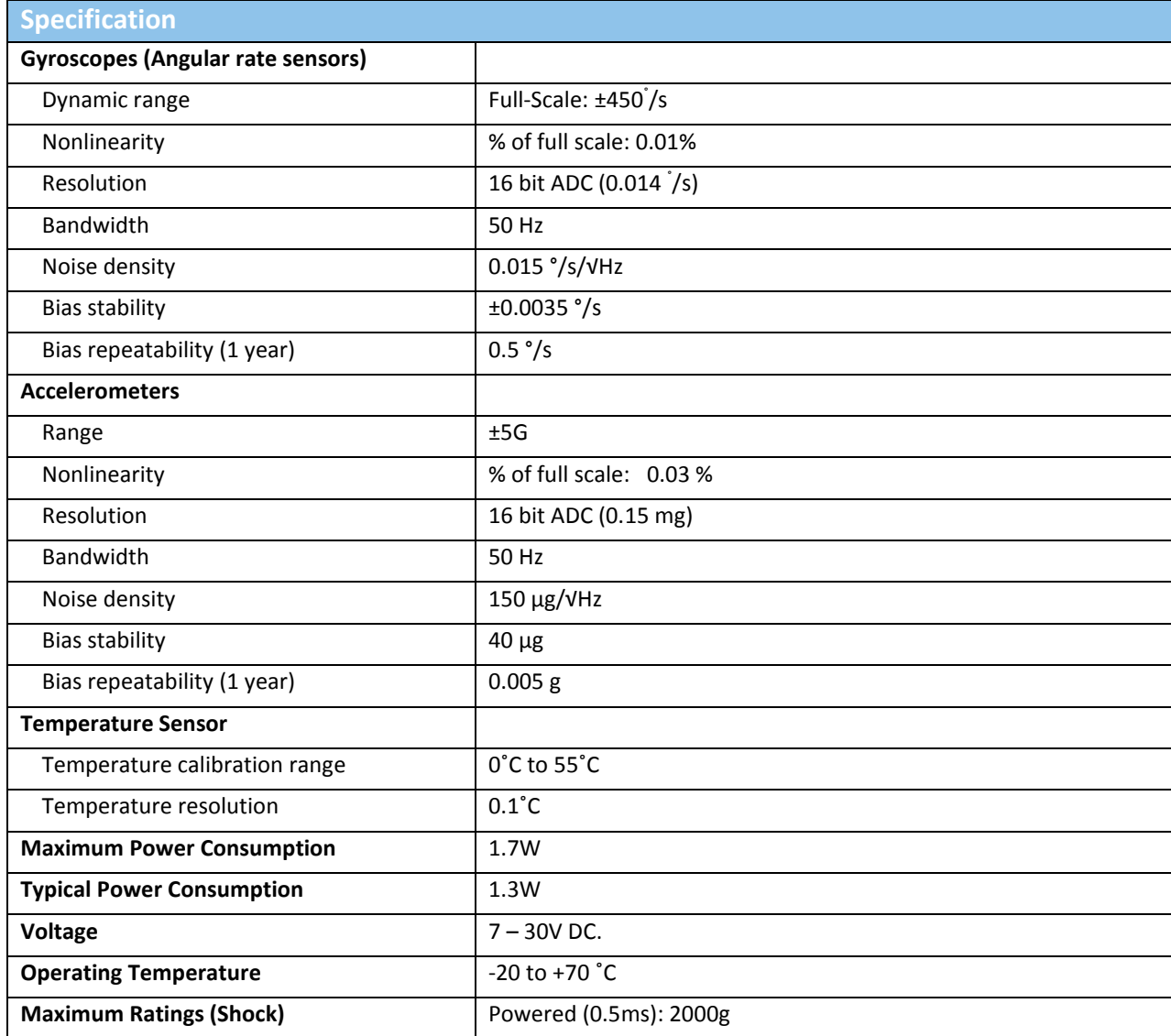

## **Specification**

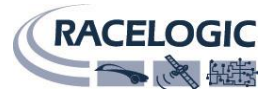

## <span id="page-11-0"></span>**Connection data**

#### <span id="page-11-1"></span>**Lemo socket connections CAN / SER**

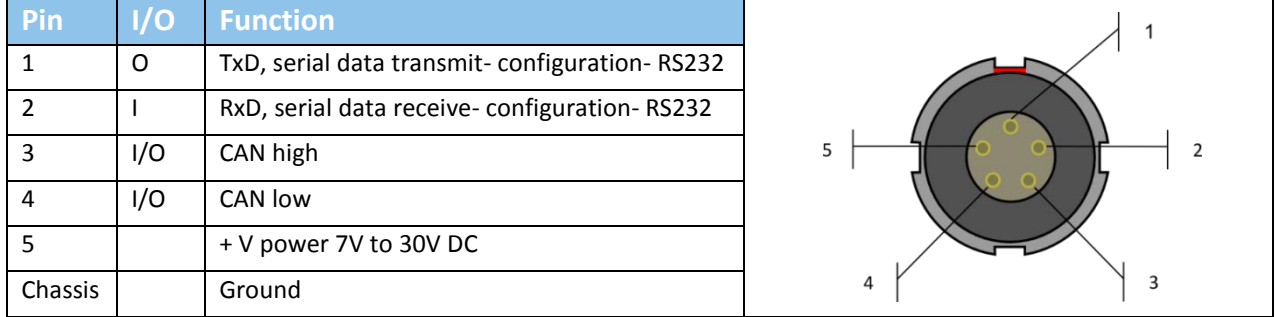

#### <span id="page-11-2"></span>**Lemo socket connections CAN / KF**

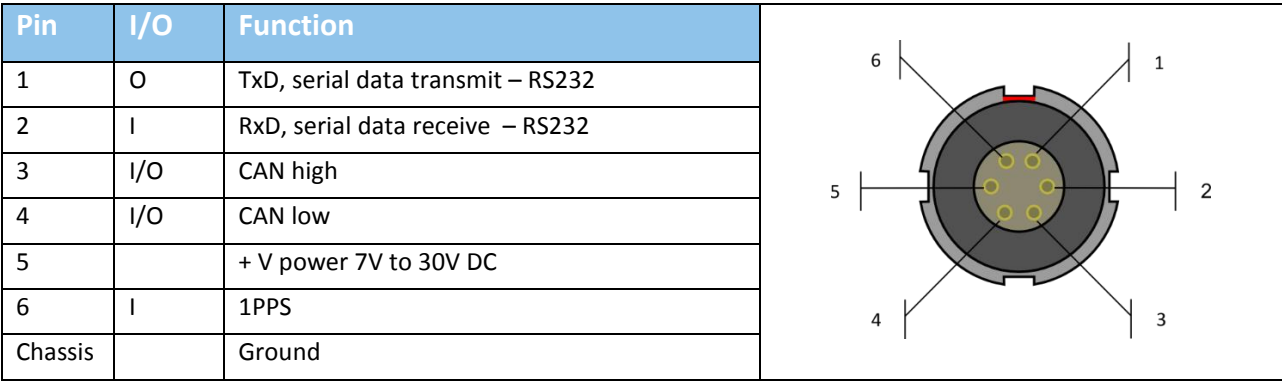

## <span id="page-11-3"></span>**CAN data format**

#### **Each data channel is in an IEEE 32 bit float Motorola form**

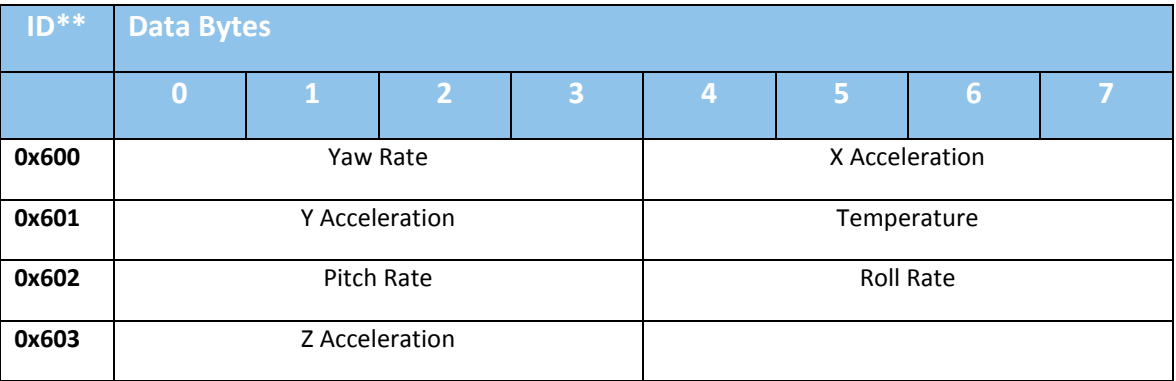

\* In timed mode the update rate can be changed using the configuration software

\*\* Default Identifiers. The identifiers can be changed using the configuration software

The IMU CAN database is available in vector database (DBC File) format on the Racelogic website

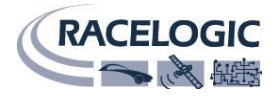

## <span id="page-12-0"></span>**Unit dimensions**

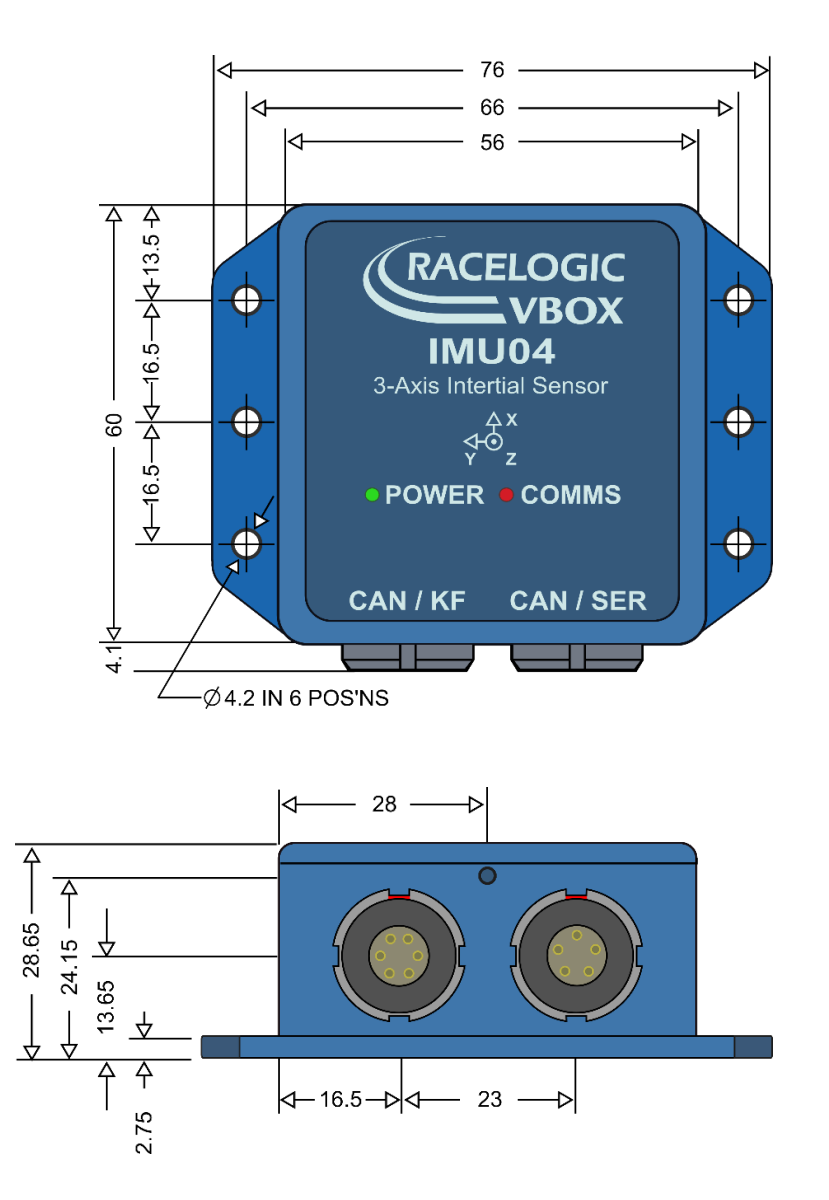

# <span id="page-12-1"></span>**Contact Information**

Racelogic Ltd Unit 10 Swan Business Centre Osier Way Buckingham MK18 1TB UK

Tel: +44 (0) 1280 823803 Fax: +44 (0) 1280 823595

Email: [support@racelogic.co.uk](mailto:support@racelogic.co.uk)

Web: [www.racelogic.co.uk](http://www.racelogic.co.uk/)